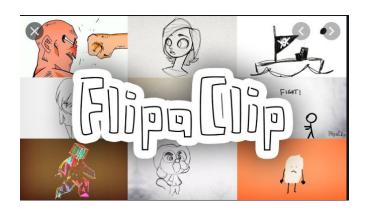

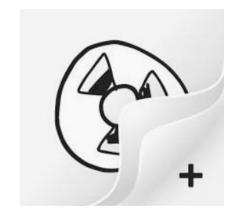

FlipaClip is an animation app.

You will find it in your app catalogue, open it and have a look!

Below are links to basic YouTube Tutorials, watch them all and then try out a basic animation (bouncing ball). Once you are familiar with the app you can create more ambitious animations.

There are lots more tutorials on YouTube if you are trying more advanced techniques, use specific search terms such as 'How do I ... on FlipaClip? (eg add colour/copy multiple frames).

It is a very time consuming activity so aim to build it up over time.

Choose an idea/theme that interests you as a starting point for your animation but if you are stuck here are some ideas...

- 1. A day in the life of ... (can be ANYTHING!)
- 2. The Champion
- 3. The Greatest Dancer
- 4. The Invention
- 5. In the beginning...

Enjoy it and upload to your class group on Showbie.

## FlipaClip YouTube Tutorial Links

FlipaClip App Intro

Intro to FlipaClip

How to make a Simple Animation in FlipaClip

How to trace a picture in FlipaClip

FlipaClip Tutorial Basic

How to copy and paste in FlipaClip

How to add sound to FlipaClip